# Mobile Application Development Content Providers

Waterford Institute of Technology

October 26, 2016

John Fitzgerald

#### Learning Objectives

- Brief review SQLite.
- Introduce Content Provider.
- Explain how to implement in MyRentSQLite app.
- Initial brief introduction to Android services.
- Running service method on worker thread.
- Using service to exercise SQLite functionality.
- Writing a test app to access MyRent content provider.

## **SQLite**

#### An embedded database engine

- MyRentSQLite app persists data.
- Data still persists when app shut down.
- Local copy data allows offline processing.
- SQLite database functions as cache.
- Later we put data on cloud.
- In lab we simulate cloud.

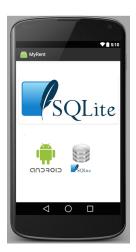

#### An interface to application data

- Presently data inaccessible to other apps.
- ContentProvider: MyRent data accessible.
- Other apps on device may access data.

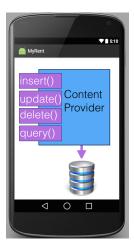

An interface to application data

Presently APP1 SQLite database inaccessible to APP2

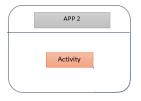

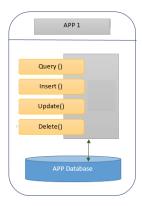

An interface to application data

Content Provider facilitates APP2 access APP1 data

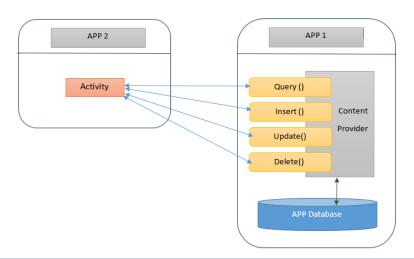

**Basics** 

In the case of our lab, a content provider:

- Manages access to MyRent data.
- Intended for use by other apps.
- Presents data as tables similar to those in SQLite dbase.

Refactored packaging and new classes

#### Additional classes:

- ResidenceContract: constants
- ResidenceProvider
- ResidenceCloud: simulation
- RefreshResidenceService

▼ sqlite.myrentsqlite

► activities

► app

▼ cloud

 ResidenceCloud

► models

▼ providers

 DbHelper

 ResidenceContract

 ResidenceProvider

▼ services

 RefreshResidenceService

#### Implementation

Best practice: store constants in separate class

```
package sqlite.myrentsqlite.providers;
public class ResidenceContract
  static final String TAG = "ResidenceContract";
  static final String DATABASE_NAME = "residences.db";
  public class Column
    public static final String ID = BaseColumns._ID;
    public static final String UUID = "uuid";
    public static final String GEOLOCATION = "geolocation";
    public static final String DATE = "date";
```

#### Implementation

- Refactor DbHelper.
- CRUD methods moved to ContentProvider.

```
public class DbHelper extends SQLiteOpenHelper
{
    static final String TAG = "DbHelper";
    Context context;
    public DbHelper(Context context) {...}
    @Override
    public void onCreate(SQLiteDatabase db) {...}

    /**...*/
    @Override
    public void onUpgrade(SQLiteDatabase db, int oldVersion, int newVersion) {...}
}
```

#### Implementation

CRUD methods moved to ContentProvider.

```
public class ResidenceProvider extends ContentProvider
  private static final String TAG = "ResidenceProvider":
  private DbHelper dbHelper;
  private static final UriMatcher uriMatcher = new UriMatcher(UriMatcher.NO MATCH);
static {...}
  @Override
  public boolean onCreate() {...}
 /**...*/
@{...}
  public Cursor query(Uri uri, String[] projection, String selection.
                      String[] selectionArgs, String sortOrder) {...}
 @{...}
 public String getType(Uri uri) { return null; }
@{...}
  public Uri insert(Uri uri, ContentValues values) {...}
  @Override
  public int delete(Uri uri, String selection, String[] selectionArgs) {...}
  @Override
  public int update(Uri uri, ContentValues values, String selection,
                    String[] selectionArgs) {...}
}
```

#### Implementation

• Create the table in *DbHelper.onCreate* 

## **Providers**

#### Manifest

Requirement: declare provider in manifest

```
<previder
android:name="sqlite.myrentsqlite.providers.ResidenceProvider"
android:authorities="sqlite.myrentsqlite.providers.ResidenceProvider"
android:exported="true"/>
```

```
// This attribute necessary to expose database to other apps.
android:exported="true"
```

#### Implementation

Simulate the cloud.

```
public class ResidenceCloud
{
  public static Residence residence() {
    return new Residence("52.4444,-7.187162", true, "Barney Gumble", 12.0, "photo1.jpeg");
  }
  public static List<Residence> residences() {
    ArrayList<Residence> list = new ArrayList<>();
    list.add(new Residence("52.4444,-7.187162", true, "Barney Gumble", 12.0, "photo1.jpeg"));
    list.add(new Residence("52.3333,-7.187162", true, "Ned Flanders", 16.0, "photo2.jpeg"));
    return list;
  }
}
```

An introduction - dedicated topic towards end course

- Fundamental building blocks of Android
- No user interface
- Block of code running in background
- Independent of activities
- Start & stop come & go

Have well-defined lifecycle

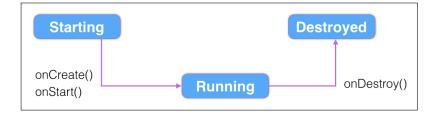

#### Manifest

- Requirement: declare service in manifest
- Otherwise will not be called
- No warning (or hard to detect if exists)

<service android:name="sqlite.myrentsqlite.services.RefreshResidenceService"/>

RefreshResidenceService a subclass of IntentService

```
public class RefreshResidenceService extends IntentService {
 public RefreshResidenceService() {
   super("RefreshResidenceService");
  public RefreshResidenceService(String name) {
   super(name);
 @Override
  protected void onHandleIntent(Intent intent) {
   String value = intent.getStringExtra(REFRESH);
   switch (value) {
```

#### Starting a service

- RefreshResidenceService subclass IntentService
- startService starts service
- Intent message determines service functionality invoked

```
/**

* Start a RefreshResidence service, passing the intent message ADD_RESIDENCE

* This determines what functionality is invoked in the service.

*/

private void addResidence() {

Intent intent = new Intent(getBaseContext(), RefreshResidenceService.class);

intent.putExtra(RefreshResidenceService.REFRESH, RefreshResidenceService.ADD_RESIDENCE);

startService(intent);

}
```

#### IntentService

- IntentService.onHandleIntent runs on worker thread.
- Service auto stops when work done.

```
// This method runs on worker thread
Onverride
protected void onHandleIntent(Intent intent) {
 String value = intent.getStringExtra(REFRESH);
 switch (value) {
     case ADD_RESIDENCE:
       addResidence(new Residence());
       break:
```

#### IntentService

IntentService.onStartCommand runs on UI thread.

```
// This method runs on UI thread
int onStartCommand (Intent intent, int flags, int startId)
{
   String value = intent.getStringExtra(REFRESH);
   switch (value) {
    ...
}
```

How to create ResidenceProvider

- ResidenceProvider subclasses abstract class ContentProvider.
- Implement methods, example insert(), update(), delete().
- Declare Uri CONTENT\_URI in ResidenceContract.
- Declare content provider in manifest.

Uniform Resource Identifier (URI)

- Objects within app share same address space.
- May refer to each other using variable names.
- Other app objects do not recognize other address spaces.
- URI used to locate content provider.

## ContentProvider URI

#### Defined in ResidenceContract

#### **URI** Components:

- (1): Mandatory component
- (2): Defined in ResidenceContract
  - conventionally name provider class
- (3): The data set
- (4) : Record selected (optional)

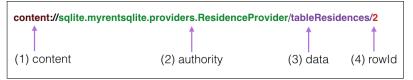

#### ContentProviderTest application

#### A simple test app to read list residences

- MyRentSQLite: generate the SQLite database.
- In test app use data URI to obtain cursor.
  - Cursor is set rows + pointer to access these.
  - Facilitates traversal (iterating) rows data.
- Use cursor to initialize local Residence model object.

Insert (add) Residence record

Approach differs on integration content provider:

- Initiate add residence from gui.
- Starts refresh residence service.
- Creates ContentValues object.
- Populates object with Residence state.
- Uses URI to to identify target of database write.

Insert (add) Residence record - starts refresh residence service

```
* Start a RefreshResidence service, passing the intent message
     ADD RESIDENCE
* This determines what functionality is invoked in the service.
private void addResidence() {
  Intent intent =
 new Intent(getBaseContext(), RefreshResidenceService.class);
  intent.putExtra(RefreshResidenceService.REFRESH,
                  RefreshResidenceService.ADD RESIDENCE);
 startService(intent);
```

 $Insert \ (add) \ Residence \ record - creates \ Content Values \ object \ in \ Refresh Residence Service$ 

```
private void addResidence(Residence residence) {
  ContentValues values = new ContentValues();
  ...
  ..
}
```

Insert (add) Residence record - populates ContentValues with Residence object state

```
private void addResidence(Residence residence) {
   ContentValues values = new ContentValues();

   values.put(ResidenceContract.Column.UUID, residence.uuid.toString());
   values.put(ResidenceContract.Column.GEOLOCATION, residence.geolocation);
   ...
}
```

Insert (add) Residence record - uses URI to to identify target of database write

#### ContentProviderTest application

```
List<Residence> residences = new ArravList<Residence>():
try {
 Cursor cursor = getContentResolver()
                .query(ResidenceContract.CONTENT URI, null, null, null, null);
  if (cursor.moveToFirst()) {
      int columnIndex = 1: // skip column 0, the primary key (id)
      do {
        Residence residence = new Residence():
        residence.uuid = UUID.fromString(cursor.getString(columnIndex++));
        residence.geolocation = cursor.getString(columnIndex++);
        columnIndex = 1; // reset to 1 because skipping primary key
        residences.add(residence):
      } while (cursor.moveToNext());
    cursor.close():
  } catch (Exception e){}
```

#### Summary

- Content provider exposes data to other apps.
- SQLite package and file structure best practice.
- Android service lifecycle, how to start and stop.
- Exercises service functionality on worker thread.
- Use of URI to identify centrally located data.
- Demo use test app to access MyRentSQLite generated data.

## References

#### Services

1. Official documentation: Services

```
https://developer.android.com/guide/components/services.html [Accessed 2016-10-25]
```

2. Official documentation: Content Provider

```
https://developer.android.com/guide/topics/providers/content-providers.html [Accessed 2016-10-26]
```

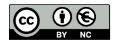

Except where otherwise noted, this content is licensed under a Creative Commons
Attribution-NonCommercial 3.0 License.

For more information, please see http://creativecommons.org/licenses/by-nc/3.0/

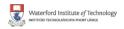

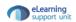